ಕರ್ನಾಟಕ ರಾಜ್ಯ ಪೊಲೀಸ್ ಇಲಾಖೆ Karnataka State Police ಅರ್ಜಿಗಳ ರಶೀದಿ ಮತ್ತು ವಿಲೇವಾರಿ Receipt and Disposal of Petitions

| Step 1: Go to | sevasindhu.karnataka.gov.i | <u>n</u> website and | click on | <b>Departments &amp; S</b> | Services. |
|---------------|----------------------------|----------------------|----------|----------------------------|-----------|
|---------------|----------------------------|----------------------|----------|----------------------------|-----------|

| M manuals - nageshnmedcs@gmail 🗙 😤 Seva Sindhu                                                             | × +                                                                      | • - • ×                                                                                     |
|----------------------------------------------------------------------------------------------------|--------------------------------------------------------------------------|---------------------------------------------------------------------------------------------|
| ← → C 🔒 sevasindhu.karnataka.gov.in/Sevasindhu/E                                                           | English                                                                  | ± 🚺 ≨                                                                                       |
| 👯 Apps M Gmail 🖸 YouTube Ҟ Maps 🦐 ServicePlus-P                                                            | PreProd                                                                  |                                                                                             |
| Best viewed Mozilla Firefox 60+ and Microsoft Edge<br>inconvinence caused.Click here for GramaOne Franchis |                                                                          | ScreenReade English ಕನ್ನಡ -                                                                 |
|                                                                                                    | SEVA SINDHU                                                              | A A A A A A A A A A A A A A A A A A A                                                       |
| ಕರ್ನಾಟಕ ಸರ್ಕಾರ                                                                                             | GOVERNMENT OF KARNATAKA                                                  | 756-1-1-1-1-1-1-1-1-1-1-1-1-1-1-1-1-1-1-1                                                   |
| SRI. B.S.YEDIYURAPPA                                                                                       |                                                                          | SRI. S.SURESH KUMAR                                                                         |
| Hon'ble Chief Minister,<br>Government of Karnataka                                                         |                                                                          | Hon'ble Miniater of Primary & Secondary<br>Education and Sakala,<br>Government of Karnataka |
| Government of Karnstake                                                                                    |                                                                          | Education and Sakala,<br>Government of Karnataka                                            |
| Government of Karnataka                                                                                    |                                                                          | Education and Sakala,<br>Government of Karnataka                                            |
| Government of Karnataka HOME ABOUT SEVA SINDHU DEPARTMENTS & SERVICES S                                    | SERVICE CENTERS GRAMA ONE TRACK YOUR APPLICATION STATUS REPORTS-DASHBOAN | Education and Salada,<br>Government of Karnataka                                            |
| Government of Karnataka HOME ABOUT SEVA SINDHU DEPARTMENTS & SERVICES S                                    | SERVICE CENTERS GRAMA ONE TRACK YOUR APPLICATION STATUS REPORTS-DASHBOAN | Education and Sakats<br>Overwanded of Karvadaas<br>REGISTERED USERS LOGIN HERE              |

**Step 2**: Click on <u>Karnataka State Police</u> and select <u>Receipt and Disposal of Petitions</u>. Alternatively, you can search for Receipt and Disposal of Petitions in the <u>search option</u>.

| va Sindhu 🛛 🗙 🦠                                                      | ServicePlus-Prod X        | 👔 🗶 Seva Sindhi.   | r ×                    | G english to kannada translate | * × +              |                         |                         | ÷            |
|----------------------------------------------------------------------|---------------------------|--------------------|------------------------|--------------------------------|--------------------|-------------------------|-------------------------|--------------|
| → C' @                                                               | 🕑 🔒 https://sevasindhu.ka | arnataka.gov.in/Se | vasindhu/Departmen     | tServices                      |                    |                         | … ⊠ ☆                   | III\ 🗉 📽     |
|                                                                      |                           |                    |                        |                                |                    |                         |                         |              |
|                                                                      |                           |                    |                        |                                |                    |                         |                         |              |
|                                                                      |                           |                    |                        |                                |                    | Search Service          | Q ¥                     |              |
|                                                                      |                           |                    |                        |                                |                    |                         |                         |              |
| + Karnataka State Fire and Emerger                                   | ncy Services              |                    | + Karnataka State Poll | ution Control Board (KSPCB)    |                    | + Mangalore Electricity | Supply Company Limited  |              |
| + Karnataka State Law University                                     |                           |                    | di Kamataka State Doa  | d Transport Corporation        |                    | + Mangalore University  |                         |              |
| P Ramataka State Law Oniversity                                      |                           |                    | T Ramataka State Res   | а папарот согрегатот           |                    | T mangaiore conversity  |                         |              |
| + Karnataka State Nursing Council                                    |                           |                    | + Karnataka State War  | ehousing Corporation           |                    | + Minor Irrigation Depa | rtment                  |              |
|                                                                      |                           |                    |                        |                                |                    |                         |                         |              |
| + Karnataka State Open University                                    |                           |                    | + Krishna Bhagya Jala  | Nigam Limited                  |                    | + Minorities Welfare De | epartment               |              |
|                                                                      |                           |                    |                        |                                |                    |                         |                         |              |
| - Karnataka State Police                                             |                           |                    | + Labour Department    |                                |                    | + North Eastern Karnat  | aka Road Transport Corp | oration      |
| -                                                                    |                           | ~                  |                        |                                |                    |                         |                         |              |
| Permission for Peaceful assemi                                       |                           |                    |                        |                                |                    |                         |                         |              |
| Receipt and Disposal of Petiti                                       |                           |                    |                        |                                |                    |                         |                         |              |
| Police Clearance Certificate for<br>Police Clearance Certificate for |                           | s)/                |                        |                                |                    |                         |                         |              |
| NOC for Passport                                                     |                           |                    |                        |                                |                    |                         |                         |              |
| Application for Locked home re-                                      | gistration                |                    |                        |                                |                    |                         |                         |              |
| Application for registration of Se                                   | enior Citizen             |                    |                        |                                |                    |                         |                         |              |
| Regular PCC                                                          |                           |                    |                        |                                |                    |                         |                         |              |
| Indian PCC                                                           |                           |                    |                        |                                |                    |                         |                         |              |
|                                                                      |                           |                    |                        |                                | narranan ing pa    |                         |                         | and a second |
|                                                                      |                           |                    |                        |                                | Website visitor co | ountis 3 6 1 6          | 6 5 0                   | Website F    |

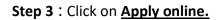

| 🐲 Seva Sindhu                         | × 🛸 Se     | rvicePlus-Prod                                  | ×                         | 😨 Seva      | Sindhu      |           | ×             | 🌀 english t  | o kannada i | translator | ×  | + |         |            |             |          |        |    |            | -      | Ø          | × |
|---------------------------------------|------------|-------------------------------------------------|---------------------------|-------------|-------------|-----------|---------------|--------------|-------------|------------|----|---|---------|------------|-------------|----------|--------|----|------------|--------|------------|---|
| (←) → ♂ @                             | C          | https://seva                                    | sindh <mark>u.karn</mark> | ataka.gov   | .in/Sevasin | dhu/Depa  | artmentSe     | rvices       |             |            |    |   |         |            |             |          | ⊠ ☆    |    |            | III\ 🖽 | <b>و ا</b> | ≡ |
|                                       |            |                                                 |                           |             |             |           |               | at at a      |             |            |    |   |         |            |             |          |        |    |            |        |            |   |
|                                       | DEPART     |                                                 |                           |             |             |           | Receipt       | and Dis      | posal of    | Petition   | ns |   |         |            |             |          | ×      |    |            |        |            |   |
|                                       |            |                                                 |                           |             |             |           |               |              |             |            |    |   |         |            |             |          |        |    |            |        |            |   |
|                                       |            | Eligibility:                                    |                           |             |             |           |               |              |             |            |    |   |         |            |             |          |        |    |            |        |            |   |
|                                       |            | Supporting<br>NA                                | g Documer                 | nt:         |             |           |               |              |             |            |    |   |         |            |             |          |        |    |            |        |            |   |
|                                       |            | Applicatio                                      | n Fee : NA                |             |             |           |               |              |             |            |    |   |         |            |             |          |        |    |            |        |            |   |
|                                       |            | Service Ch                                      | narge (Free               | e for Onli  | ne Submis   | sion): F  | Rs 20         |              |             |            |    |   |         |            |             |          |        |    |            |        |            |   |
|                                       |            | Delivery Ti                                     | ime (Days)                | :45         |             |           |               |              |             |            |    |   |         |            |             |          |        |    |            |        |            |   |
|                                       |            | Procedure                                       |                           |             |             |           |               |              |             |            |    |   |         |            |             |          |        |    |            |        |            |   |
|                                       | Emintanino | <ol> <li>Applican</li> <li>Applicati</li> </ol> |                           |             |             |           | olice Stat    | ion          |             |            |    |   |         |            |             |          |        |    |            |        |            |   |
|                                       |            | 3. Dispatch                                     | of output of              | certificate | by police s | tation to | applicant     |              |             |            |    |   |         |            |             |          |        |    |            |        |            |   |
|                                       | eren al    |                                                 |                           |             |             |           |               |              |             |            |    |   |         |            |             |          |        |    |            |        |            |   |
|                                       |            |                                                 |                           |             |             |           |               |              |             |            |    |   |         |            |             |          |        |    |            |        |            |   |
|                                       |            |                                                 |                           |             |             |           |               |              |             |            |    |   |         |            |             | Apply C  | Dnline |    |            |        |            |   |
|                                       | warality.  |                                                 |                           |             | 4.64        | tina Bhac | and also blic | ane Cimite d |             |            |    |   |         | and the    | anties Mail | are Depa | 100400 |    |            |        |            |   |
|                                       |            |                                                 |                           |             |             |           |               |              |             |            |    |   |         |            |             |          |        |    |            |        |            |   |
|                                       |            |                                                 |                           |             |             |           |               |              |             |            |    |   |         |            |             |          |        |    |            |        |            |   |
|                                       |            |                                                 |                           |             |             |           |               |              |             |            |    |   |         |            |             |          |        |    |            |        |            |   |
|                                       |            |                                                 |                           |             |             |           |               |              |             |            |    |   |         |            |             |          |        |    |            |        |            |   |
|                                       |            |                                                 |                           |             |             |           |               |              |             |            |    |   |         |            |             |          |        |    |            |        |            |   |
|                                       |            |                                                 |                           |             |             |           |               |              |             |            |    |   |         |            |             |          |        |    |            |        |            |   |
|                                       |            |                                                 |                           |             |             |           |               |              |             |            |    |   |         |            |             |          |        |    |            |        |            |   |
| Serviceonline.gov.in/kamataka/direct/ |            | VICEIO=285                                      | 0                         | HI (        | s 📀         |           | 8             | 🔒 🔌          |             |            | 0  |   |         | 6 <b>6</b> |             | w        | 2 20   | oc | a 🚱 💷      |        | :02 PM     |   |
| P Type here to sear                   | CH.        |                                                 | 0                         | H 1         | e e         |           |               | <u> </u>     | <u></u>     |            | U. | • | <u></u> | <u> </u>   |             |          | 28     |    | - <b>E</b> | 02-    | 06-2021    | 2 |

**Step 4**: Enter the username, password/OTP, captcha and click on <u>Log In</u> button.

| 附 Inbox - nageshnmedcs@gma 🗙   🌋 Seva Sindhu                                   | 🗙 📀 Apply For Service 🗙 🧭 Conversion Result for 205cf4 🗴 🔒 🔹 Online V                      | /ideo Cutter - Cut Vic 🗙 📔 🕂 💿 👘 🥆                      |
|--------------------------------------------------------------------------------|--------------------------------------------------------------------------------------------|---------------------------------------------------------|
| $\leftrightarrow$ $\rightarrow$ C $($ serviceonline.gov.in/karnataka/directApp | oly.do?serviceId=1456                                                                      | 🕶 🕁 🔃 E                                                 |
| 🗰 Apps M Gmail 🔹 YouTube 繴 Maps 🦐 ServicePlus                                  | -PreProd                                                                                   |                                                         |
|                                                                                | 8       9611106670         4       •••••••         5       6ET OTP         153836       •• |                                                         |
|                                                                                | LOG IN Forgot Password ?                                                                   |                                                         |
|                                                                                | Don't have an account? Register HERE                                                       |                                                         |
|                                                                                |                                                                                            |                                                         |
|                                                                                |                                                                                            | Activate Windows<br>Go to Settings to activate Windows. |
| Search for anything                                                            | 0 # 0 🖻 💆 📃 🗄 🧿 🧭                                                                          | へ 📴 駅 🐠 <mark>11:51 AM</mark><br>5/17/2021  🌄           |

**Step 5** : Fill the Applicant Details.

| 🗿 Seva Sindhu 🛛 🗙            | ServicePlus- Receipt and Dispo 🗙 😰 Seva Sindhu       | 🗙 🬀 english to kannada t                | rranslator - × +                           |                    | - a ×          |
|------------------------------|------------------------------------------------------|-----------------------------------------|--------------------------------------------|--------------------|----------------|
| (←) → ℃ @                    | 🛛 🔒 https://serviceonline.gov.in/karnataka/re        | nderApplicationForm.do?serviceId=285000 | 3&applySource=home&UUID=e70f472a-78e6-44b7 | -961 🚥 🗵 🏠         | II\ □ ©        |
| 👑 Manage Profile             | <                                                    |                                         |                                            |                    | <u>^</u>       |
| 🎝 Apply for services         | <ul> <li>Contract (1)</li> </ul>                     | ಕರ್ನಾ                                   | ಟಕ ರಾಜ್ಯ ಪೊಲೀಸ್                            |                    |                |
| • View Status of Application | <                                                    | Karr                                    | ataka State Police                         |                    |                |
| Messages & Alerts            | < (                                                  | ಅರ್ಜಿಗಳನ್ನು ಸ್ವೀಕರಿಸ                    | ಲು ಮತ್ತು ವಿಲೇವಾರಿ ಮಾಡಲ                     | ು ಅರ್ಜಿ            |                |
|                              |                                                      | Application for Re                      | eceipt and Disposal of Petitions           | ;                  |                |
|                              | Application Form/ಅರ್ಜಿ                               |                                         |                                            |                    |                |
|                              | Petition Type / ಅಜಿ೯ ಸಲ್ಲಿಸಿರುವ ವಿಧಾನ                | Please Select                           | <b>`</b>                                   |                    |                |
|                              | Date of Receipt / ಅರ್ಜಿ ಸ್ವೀಕರಿಸಿದ<br>ದಿನಾಂಕ *       | 02/06/2021                              |                                            |                    |                |
|                              | Facts of Petition / ಅಜಿ೯ಯ ಸಾರಾಂಶ *                   |                                         |                                            |                    |                |
|                              |                                                      |                                         |                                            |                    |                |
|                              | Petitioner / ಅಜಿ೯ದಾರ                                 |                                         |                                            |                    |                |
|                              | Name of Applicant / ಅಜಿ೯ದಾರನ ಹೆಸರು<br>-              | Shilpa V                                | Father / Husband Name / ತಂದೆ/ಗಂಡನ<br>ಹೆಸರು |                    |                |
|                              | House No./Block/Street / ಮನೆ<br>ಸಂಖ್ಯೆ/ಬ್ಲಾಕ್ /ರಸ್ತೆ |                                         | Area/Village / ಪ್ರದೇಶ / ಹಳ್ಳಿ              |                    |                |
|                              | State / ರಾಜ್ಯ *                                      | Please Select                           | v District / ಜಿಲ್ಲೆ *                      | Please Select      | ~              |
|                              | Police Station/ಪೊಲೀಸ್ ಠಾಣೆ *                         | Please Select                           | v Pincode / ಪಿನ್ ಕೋಡ್                      |                    |                |
| P Type here to search        | O 🖽 🛜 (                                              | o 🖬 🔁 🔒 🦛 🚺                             | 🕒 🔿 🚺 🖉 🌢 🌀 🥥                              | 🚾 🛛 🙆 28°C 🔿 🔿 🚱 1 | ENG 02-06-2021 |

Step 6: Verify the details. If details are correct, select the checkbox ("I Agree") & Submit.

| M Inbox - nageshnmedc: 🗙 🦻 Service | Plus- Applicatio 🗙 🗖  | FREE Kannada Typing 🗙 🏽 🎕 Seva Sindhu 🛛 🗙 🕒 WhatsApp 🛛 🗙 🗛 Google Translate 🗙 🛛 🛨 💿 😑                              | ٥               | ×             |
|------------------------------------|-----------------------|----------------------------------------------------------------------------------------------------|-----------------|---------------|
| ← → C a serviceonline.gov.in,      | /configureka/renderAp | plicationForm.do?serviceId=15250001&UUID=cdcde4a1-c5d9-458d-bf5c-514a343b2b3e&COWASP_CSRFTOKEN=435M-IJDE-AI6F-17LP | ☆ N             | :             |
| 👯 Apps M Gmail 🗈 YouTube Ҟ !       | Maps 🦐 ServicePlus-F  |                                                                                                    |                 |               |
|                                    |                       |                                                                                                    |                 |               |
|                                    |                       |                                                                                                    |                 |               |
|                                    | Declaration/ಘೋನ       | <u>នីសី</u>                                                                                                    |                 |               |
|                                    |                       | that the information given in this application is to the best of my knowledge and belief.                          |                 |               |
|                                    | ☑ I Agree *           |                                                                                                    |                 |               |
|                                    | Additional Details    |                                                                                                    |                 |               |
|                                    | Apply to the Office * | University Office(Higher Education Universities- Bangalore University ) - Rural/Urban                              |                 |               |
|                                    |                       | Word verification                                                                                                  |                 |               |
|                                    |                       | Please enter the characters shown above                                                                            |                 |               |
|                                    |                       | jw62ka                                                                                                    |                 |               |
| -                                  |                       | Activate Windows                                                                                                   |                 |               |
|                                    |                       |                                                                                                    | ndows.<br>Reset |               |
| Search for anything                |                       | 이 밝 💽 🖻 🗑 🔒 💿 🔶 🔶 🔺                                                                                                | 0:47 AM         | $\overline{}$ |

| 🧏 Seva Sindhu 🛛 🗙             | Ser Ser | vicePlus- Receipt and Dispo 🗙 😰 Seva Sindhu                    | × 🤤 english to kannada translator - × 🕂                                  |                                          | į į  | 1944 | ð | 2 |
|-------------------------------|---------|----------------------------------------------------------------|--------------------------------------------------------------------------|------------------------------------------|------|------|---|---|
| €) → C' ŵ                     | 0       | https://serviceonline.gov.in/karnataka/applyPage               | Form.do                                                                  | ▣ … ♡ ☆                                  | lii1 |      |   | 1 |
| 誉 Manage Profile              | <       | Application not yet submitted. To proceed click on the appro   | priate button available at the bottom of this page                       |                                          |      |      |   |   |
| <b>©</b> Apply for services   | ¢       |                                                                |                                                                          |                                          |      |      |   |   |
| •• View Status of Application | <       | Application Form/ಅರ್ಜಿ                                         |                                                                          |                                          |      |      |   |   |
| •• Messages & Alerts          |         | Petition Type / ಅರ್ಜಿ ಸಲ್ಲಿಸಿರುವ ವಿಧಾನ :                       | Land Disputes                                                            |                                          |      |      |   |   |
|                               |         | Date of Receipt / ಅರ್ಜಿ ಸ್ಕ್ರೀಕರಿಸಿದ ದಿನಾಂಕ :                  | 02/06/2021                                                               |                                          |      |      |   |   |
|                               |         | Facts of Petition / ಅರ್ಜಿಯ ಸಾರಾಂಶ :                            | svgdvkjf                                                                 |                                          |      |      |   |   |
|                               |         | Petitioner / ಅಜಿ೯ದಾರ                                           |                                                                          |                                          |      |      |   |   |
|                               |         | Name of Applicant / ಆರ್ಜಿದಾರನ ಹೆಸರು :                          | Shilpa V                                                                 |                                          |      |      |   |   |
|                               |         | House No /Block/Street / ಮನೆ ಸಂಖ್ಯೆ/ಬ್ಲಾಕ್ /ರಸ್ತೆ :            | 23                                                                       |                                          |      |      |   |   |
|                               |         | State / ඊමස්දු :                                               | Karnataka                                                                |                                          |      |      |   |   |
|                               |         | District / ಜಿಲ್ಲೆ :                                            | Belagavi Dist                                                            |                                          |      |      |   |   |
|                               |         | Police Station/ಪೊಲೀಸ್ ರಾಣೆ :                                   | Agali PS                                                                 |                                          |      |      |   |   |
|                               |         | Hide Address :                                                 | 18-05-1998                                                               |                                          |      |      |   |   |
|                               |         | Counter Party Details                                          |                                                                          |                                          |      |      |   |   |
|                               |         | Name / ಹೆಸರು                                                   | fgdth                                                                    |                                          |      |      |   |   |
|                               |         | House No./Block/Street / ಮನೆ ಸಂಖ್ಯೆ/ಬ್ಲಾಕ್ /ರಸ್ತೆ              | 12                                                                       |                                          |      |      |   |   |
|                               |         | State / ඊමස <sub>්</sub> :                                     | Kamataka                                                                 |                                          |      |      |   |   |
|                               |         | District / ಜಿಲ್ಲೆ :                                            | Bengaluru City                                                           |                                          |      |      |   |   |
|                               |         | Declaration/ಘೂ೯ಷಣೆ                                             |                                                                          |                                          |      |      |   |   |
|                               |         | I hereby declare that the particulars furnished in this form a | re true to the best of my knowledge/ಈ ಅರ್ಜಿಯಲ್ಲಿ ನಾನು ಒದಗಿಸಿರುವ ಎಲ್ಲಾ ವಿ | ವರಗಳು ಸತ್ಯವಾಗಿರುತ್ತವೆ ಎಂದು ಘೋಷಿಸುತ್ತೇನೆ. |      |      |   |   |
|                               |         | Disclaimer: If uploaded documents mismatch with the enter      | red data, Department may reject your application.                        |                                          |      |      |   |   |

**Step 7:** A fully filled form will be generated for user verification.

## Step 8 : Click on eSign and Submit.

| 😤 Seva Sindhu       | × 🗣 Se | rvicePlus- Receipt and Dispo 🗙 😰 Seva Sindhu                                                                                                    | $	imes$ $\odot$ english to kannada translator $	imes$ $	imes$ +                                                                                           |                                                  | - @ ×                                                   |
|---------------------|--------|----------------------------------------------------------------------------------------------------|----------------------------------------------------------------------------------------------------|--------------------------------------------------|---------------------------------------------------------|
| (← → ♂ @            | U      | https://serviceonline.gov.in/karnataka/applyPage                                                                                                    | Form.do                                                                                                    | F … 🖂 ☆                                          | III\ 🗊 🔹 🖃 🗏                                            |
|                     |        | House No./Block/Street / ಮನೆ ಸಂಖ್ಯೆ/ಬ್ಲಾಕ್ /ರೆಸ್ತೆ :                                                                                                 | 12                                                                                                    |                                                  |                                                         |
|                     |        | State / അജ്ബ:                                                                                                    | Karnataka                                                                                                    |                                                  |                                                         |
|                     |        | District / 2805 :                                                                                                    | Bengaluru City                                                                                                    |                                                  |                                                         |
|                     |        | Declaration/ಫೆಸಿ@(ವಕಣೆ<br>I hereby declare that the particulars furnished in this form a<br>Disclaimer: If uploaded documents mismatch with the ente | re true to the best of my knowledge'ಈ ಅರ್ಜಿಯಲ್ಲಿ ನಾನು ಒದಗಿಸಿರುವ ಎ<br>red data, Department may reject your application.                                    | ಲತ್ಸಿ ವಿವರಗಳು ಸತ್ಯವಾಗಿರುತ್ತವೆ ಎಂದು ಘೋಷಿಸುತ್ತೇನೆ. |                                                         |
|                     |        | I Agree :                                                                                                    | Yes                                                                                                    |                                                  |                                                         |
|                     |        | Additional Details                                                                                                    |                                                                                                    |                                                  |                                                         |
|                     |        | Apply to the Office                                                                                                    | Karnataka State Police (STATE)                                                                                                    |                                                  |                                                         |
|                     |        | Draft Reference No :                                                                                                    | P00065210000006                                                                                                    |                                                  |                                                         |
|                     |        | 02/6/2021 12:04:05 IST                                                                                                    |                                                                                                    | http:/                                           | /serviceonline.gov.in/karnataka                         |
|                     |        |                                                                                                    | 🖺 eSign and Submit                                                                                                    | Edit O Cancel C Click here to initiate           | new application                                         |
|                     |        | MINISTRY OF PARC                                                                                                    |                                                                                                    |                                                  |                                                         |
|                     |        |                                                                                                    | Sitle is technically designed, hosted and maintained by Natior<br>Contents on this website is owned, updated and managed by the<br>POWERED BY SERVICEPLUS |                                                  |                                                         |
| P Type here to sear | rch    | o 🗄 🚱 💽                                                                                                    | • 🔽 🗄 🧧 🛛 🕒 🔿 🕫                                                                                                    | 🔰 🙆 💋 🐖 🔗 28°C ^ 👄 🛙                             | ENG 12:04 PM     ENG 02-06-2021     C     C     C     C |

**Step 9 :** Click on I agree with above user consent and eSign terms and conditions and Select authentication type to continue.

| M Inbox (4) - nageshnme 🗙 🚺 Whats | sApp x   🦐 Seva Sindhu 5 x   🎕 Seva Sindhu x 🗣 ServicePlus- Land Hole x 🔯 FREE Kannada Typi                                                                                                    | ing   ×   + 🖸                                       | - 0                               | ×   |
|-----------------------------------|----------------------------------------------------------------------------------------------------|-----------------------------------------------------|-----------------------------------|-----|
| ← → C 🔒 serviceonline.gov.ir      | n/karnataka/editSaveAnnexure.do                                                                                                    |                                                     | \$ N                              | . : |
| 🔢 Apps M Gmail 🗈 YouTube 🙎        | Maps 🥱 ServicePlus-PreProd                                                                                                    |                                                     |                                   |     |
|                                   | Consent Authentication Form                                                                                                    |                                                     |                                   |     |
|                                   | I hereby state that I have no objection in authenticating myself with Aadhaar based authentication system and consent to providing my Aadhaar number along with the authentication details for the purposes of availing <b>"Land Holding Certificat</b> / <b>ス</b> , <b>&amp; &amp; &amp; &amp; &amp; &amp; &amp; &amp; &amp; &amp;</b>                                                                                                    |                                                     |                                   | I   |
|                                   | Common Name (name as obtained from e-KYC)     Unique Identifier (hash of Aadhaar number)     S. Pseudonym (unique code sent by UIDAI in e-KYC response)     S. Astae or Province (state as obtained from e-KYC)     S. Postal Code (postal code as obtained from e-KYC)     Total Code (postal code as obtained from e-KYC)     Tunderstand that ServicePlus shall ensure security and confidentiality of my personal identity data provided for the purpose of     Aadhaar based authentication. |                                                     |                                   | l   |
|                                   | □ I agree with above user consent and eSign terms and conditions                                                                                                    |                                                     |                                   |     |
|                                   | Select authentication type to continue OTP Download Document                                                                                                    | Cancel<br>Activate Window<br>Go to Settings to acti |                                   |     |
| $\mathcal{P}$ Search for anything | o # C 🖻 🚾 🗖 🗟 🧕                                                                                                    | ~ @ 택                                               | 口 切)) 11:17 AM<br>つ 切)) 5/21/2021 | 4   |

## Step 10 : Enter Aadhaar Number and click on get OTP.

|                                                                             |                                                                           | ☆ 🕓                                                                |
|-----------------------------------------------------------------------------|---------------------------------------------------------------------------|--------------------------------------------------------------------|
| 🏥 Apps M Gmail 💶 YouTube 🛃 Maps 🦐 Service                                   | lus-PreProd                                                               |                                                                    |
| Winishy of Electronics and<br>Information Technology<br>Government of India | Digital India<br>Power To Empower                                         | জ্যী উক<br>CDDC<br>Cerefe for Development of<br>Advanced Computing |
|                                                                             | You are currently using C-DAC eSign Service and have been redirected from |                                                                    |
|                                                                             |                                                                           |                                                                    |
|                                                                             | C Hastakshar                                                              |                                                                    |
|                                                                             | C-DAC's ≼Sign Service                                                     |                                                                    |
|                                                                             | Aadhaar Based e-Authentication                                            |                                                                    |
|                                                                             | Enter Your Virtual ID / Adhaar Number                                     |                                                                    |
|                                                                             | Get Virtual ID                                                            |                                                                    |
|                                                                             | Enter Your Aadhaar OTP                                                    |                                                                    |
|                                                                             | View Document Information                                                 |                                                                    |
|                                                                             | Get OTP Cancel Not Received OTP? Resent OTP                               | Activate Windows<br>Go to Settings to activate Windows.            |

| → C                                                                          |                                                                           | or 🟠 🚺                                          |
|------------------------------------------------------------------------------|---------------------------------------------------------------------------|-------------------------------------------------|
| pps M Gmail 🖸 YouTube 🦹 Maps 🦐 ServicePlus                                   | -PreProd                                                                  |                                                 |
| Ministry of Electronics and<br>Information Technology<br>Government of India | Power To Empower                                                          | Centre for Development of<br>Advanced Computing |
|                                                                              | You are currently using C-DAC eSIgn Service and have been redirected from |                                                 |
|                                                                              |                                                                           |                                                 |
|                                                                              | <b>ि हस्ताक्षर</b>                                                        |                                                 |
|                                                                              | C-DAC's eSign Service                                                     |                                                 |
|                                                                              | Aadhaar Based e-Authentication                                            |                                                 |
|                                                                              |                                                                           |                                                 |
|                                                                              | <b>1</b> 472245377750                                                     |                                                 |
|                                                                              | Get Virtual ID                                                            |                                                 |
|                                                                              | ·····                                                                     |                                                 |
|                                                                              | I have read and provide my consent                                        |                                                 |
|                                                                              | View Document Information                                                 |                                                 |
|                                                                              | Submit Cancel Not Received OTP? Resend OTP                                | Activate Windows                                |

## Step 11 : Enter OTP and click on Submit.

Step 12: After Submit, Acknowledgement is generated.

| M Inbox - nageshnmedc: 🗙 🦻 Ser  | rvicePlus- Applicatic 🗙 🔯 FREE Kannada Typing   🗙   🙊 Seva Sindhu 💦                                             | 🕻 📔 (2) WhatsApp 🛛 🗙 🛛 🚉 Google Translate         | × + O - D                                     |  |  |  |  |  |
|---------------------------------|----------------------------------------------------------------------------------------------------|---------------------------------------------------|-----------------------------------------------|--|--|--|--|--|
| ← → C                           | v.in/configureka/redirectToPayment.do?OWASP_CSRFTOKEN=435M-IJDE-AI6F                                            | -17LP-IDIY-JJSH-2HGT-PRA2                         | ☆ N                                           |  |  |  |  |  |
| 👖 Apps M Gmail 🖸 YouTube 🚺      | 🗶 Maps 🛛 🦐 ServicePlus-PreProd                                                                                  |                                                   |                                               |  |  |  |  |  |
| Menu                            | =                                                                                                    | 며                                                 | Themes Language 🥉 Venugopal S N               |  |  |  |  |  |
| 矕 Manage Profile 🛛 🗸            | ACKNOWLEDGEMENT                                                                                                 |                                                   |                                               |  |  |  |  |  |
| 📽 Apply for services 🗸 🗸        |                                                                                                    | •                                                 |                                               |  |  |  |  |  |
| View all available services     |                                                                                                    |                                                   |                                               |  |  |  |  |  |
|                                 |                                                                                                    |                                                   |                                               |  |  |  |  |  |
| •• View Status of Application < |                                                                                                    |                                                   |                                               |  |  |  |  |  |
| Messages & Alerts <             | <del>7</del>                                                                                                    | ರ್ನಾಟಕ ಸರ್ಕಾರ                                     |                                               |  |  |  |  |  |
|                                 |                                                                                                    |                                                   |                                               |  |  |  |  |  |
|                                 | Sakala Ack<br>Office Name /ಕಲೇರಿ ಹೆಸರು                                                                          | nowledgement/ಸಕಾಲ ಸ್ವೀಕೃತಿ                        |                                               |  |  |  |  |  |
|                                 | Uffice Name /ಕಲ್ಗಂ ಹಸಲು<br>Sakala No/ಸಕಾಲ ಸಂಖ್ಯೆ                                                                | Department of Higher Education<br>HE003S210000022 |                                               |  |  |  |  |  |
|                                 | Application Date /ಅರ್ಜಿಯ ದಿನಾಂಕ                                                                                 | 12/05/2021                                        |                                               |  |  |  |  |  |
|                                 | pplication bate/ಅರ್ಜಿಯ ದನಕರಕ್<br>Service Requested /ವಿನಂತಿಸಿದ ಸೇವೆ Application for Duplicate Degree Certificate |                                                   |                                               |  |  |  |  |  |
|                                 | Applicant Name /ಅರ್ಜಿದಾರರ ಹೆಸರು                                                                                 |                                                   | TERTETE                                       |  |  |  |  |  |
|                                 | Applicant Address /ಅರ್ಜಿದಾರರ ವಿಳಾಸ                                                                              | 564545                                            |                                               |  |  |  |  |  |
|                                 |                                                                                                    |                                                   |                                               |  |  |  |  |  |
|                                 | Mobile No /ಮೊಬೈಲ್ ಸಂಖ್ಯೆ                                                                                        | 3453453453                                        |                                               |  |  |  |  |  |
|                                 |                                                                                                    | <u>Type of document(s)</u>                        | Document(s) Attached                          |  |  |  |  |  |
|                                 |                                                                                                    | Applicant Photo                                   | Applicant Photo                               |  |  |  |  |  |
|                                 |                                                                                                    | Affidavit on Stamp paper of Rs.20/- signed        | Affidavit on Stamp paper of Rs.20/- signed    |  |  |  |  |  |
|                                 | Documents Submitted /ದಾಖಲಾತಿಗಳನ್ನು ಸಲ್ಲಿಸಿದಮಾಹಿತಿ                                                               | by a Notary                                       | by a Notary                                   |  |  |  |  |  |
|                                 |                                                                                                    | FIR Copy                                          | FIR Copy                                      |  |  |  |  |  |
|                                 |                                                                                                    | All semester Marks Card                           | All semester Marks Card                       |  |  |  |  |  |
|                                 |                                                                                                    |                                                   | Original Degree Certificate copy if available |  |  |  |  |  |
|                                 | Payment Status /ಪಾವತಿ ಸ್ಥಿತಿ                                                                                    | Not Applicable/ಅನ್ವಯಿಸುವುದಿಲ್ಲ                    | Go to Settings to activate Windows.           |  |  |  |  |  |
|                                 | Payment Mode /ಪಾವತಿ ವಿಧಾನ                                                                                       | Cash                                              |                                               |  |  |  |  |  |
| Search for anything             | O 🛱 💽 🔂 📑 🔒                                                                                                    | <b>9 () ()</b>                                    | へ ট 🖫 🕬 <sup>10:52 AM</sup> 🗸                 |  |  |  |  |  |

**Step 13 :** To download the certificate, go to the **sevasindhu.karnataka.gov.in** and click on **<u>Registered Users Login Here.</u>** 

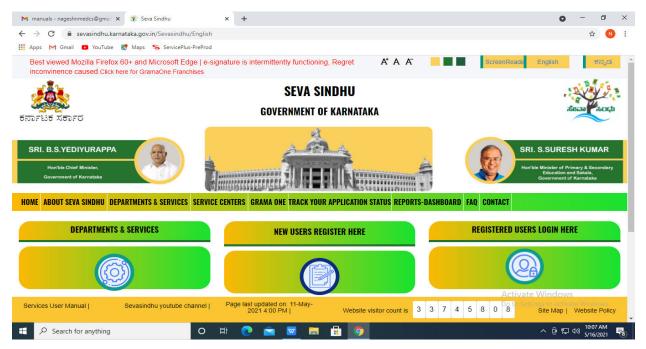

**Step 14** : Once the login page is open, enter your username, password/OTP, captcha and click on <u>Submit.</u>

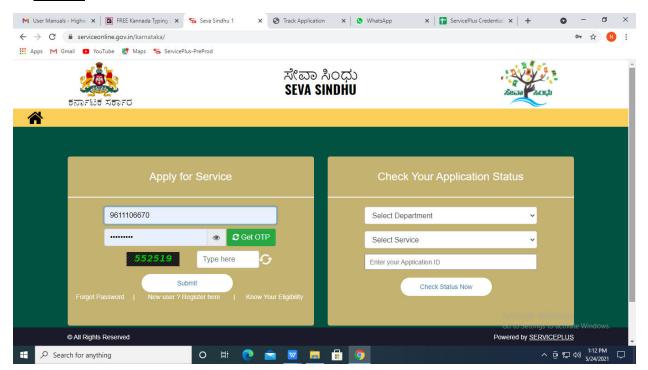

**Step 15 :** Click on **View Status of Application --> Track application status**. Enter Application Reference Number (you can refer to Acknowledgment/SMS to get Application Reference Number) and click on **Get Data**.

| 附 Inbox - nageshnmedcs@gma 🗙 🛛 🚺                                                                                                    | ] FREE Kannada Typing   Englis 🛛 🗙 🏻 🏂 Seva Sindhu  | × S WhatsApp ×                                                  | ServicePlus-Prod | × + •                                                   | - 0                   | ×      |
|----------------------------------------------------------------------------------------------------|-----------------------------------------------------|-----------------------------------------------------------------|------------------|---------------------------------------------------------|-----------------------|--------|
| $\leftarrow$ $\rightarrow$ C $\cong$ serviceonline.gov.                                                                               | in/karnataka/citizenServiceList.do                  |                                                                 |                  |                                                         | \$ N                  | :      |
| 🗰 Apps M Gmail 🖸 YouTube Ҟ                                                                                                    | Maps 🦐 ServicePlus-PreProd                          |                                                                 |                  |                                                         |                       |        |
| Service<br>Metadata-based Integrated                                                                                                  | EPIUS<br>Service Delivery Framework                 |                                                                 |                  |                                                         |                       | Î      |
| Menu                                                                                                    | =                                                   |                                                                 | į                | 🏳 Themes 🥆 Language 👻 🌡                                 | Asha D J              | -      |
| 👹 Manage Profile 💦 🔇 🔇                                                                                                    | View Status Of Application / Track Application Stat | us                                                              |                  |                                                         |                       |        |
| OC     Apply for services        Image: View Status of Application     View Status of Application                                     | From Date : 24/03/2021                              | To Date : 24/05/20                                              | 21               |                                                         |                       |        |
| view Status or Application     Track application status     View Incomplete Application     Revalidate Payment     Modify Submissions | App Ref No. ES002S210000027                         |                                                                 |                  | B G                                                     | et Data               |        |
| Messages & Alerts <                                                                                                    |                                                     |                                                                 |                  |                                                         |                       |        |
|                                                                                                    | MINISTRY OF PARCHAVATI RAJ                          | Digital India<br>Resid to Anyonese Conference (200) Patient Als |                  | ctivate Windows<br>or Settings of activate \<br>PMINDIA | Windows.              | -      |
| E $\mathcal P$ Search for anything                                                                                                    | o 🛱 💽 🖻                                             | 1 🗖 🔒 🧿                                                         |                  | へ @ 記 🖤                                                 | 12:58 PM<br>5/24/2021 | $\Box$ |

Step 16 : Check Current Status of the application. If it is delivered, Click on Delivered.

| M Inbox - nageshnmedcs@gma 🗙 🛛                               | 🛛 FREE Kannada Typing   Englis 🗴   🌋 Seva Sindhu 🗴   🧕 WhatsApp 🗴 🦻 ServicePlus-Prod | × + • • - • ×                                                                        |
|--------------------------------------------------------------|--------------------------------------------------------------------------------------|--------------------------------------------------------------------------------------|
| $\leftrightarrow$ $\rightarrow$ C $\cong$ serviceonline.gov. | in/karnataka/applicationTrackStatus.do                                               | 🖈 N :                                                                                |
| 🚻 Apps M Gmail 🗈 YouTube 🙎                                   | Maps 🦐 ServicePlus-PreProd                                                           |                                                                                      |
| Menu                                                         | =                                                                                    | 🏳 Themes 🔻 Language 📲 🌡 Asha D J 🔻                                                   |
| 👹 Manage Profile 🛛 🗸                                         | View Status Of Application / Track Application Status                                |                                                                                      |
| 📽 Apply for services 🛛 🔇                                     | From Date:                                                                           |                                                                                      |
| <ul> <li>View Status of Application</li> </ul>               | From Date: 24/03/2021                                                                |                                                                                      |
| Track application status                                     | App Ref No. ES002S210000027                                                          |                                                                                      |
| View Incomplete Application                                  |                                                                                      |                                                                                      |
| Revalidate Payment                                           |                                                                                      | 🖺 Get Data                                                                           |
| Modify Submissions                                           |                                                                                      |                                                                                      |
| Messages & Alerts <                                          | Show 10 ¢ entries                                                                    | Search:                                                                              |
|                                                              | SNo 🛧 Service Name 🖚 Application Reference No 🖘 Submission Date 🛧                    | ↓ Due Date ↑↓ Current Status ↑↓                                                      |
|                                                              | 1 Application for Death Certificate ES0025210000027 20/05/2021                       | 21/05/2021 Delivered                                                                 |
|                                                              | Showing 1 to 1 of 1 entries                                                          | First Previous 1 Next Last                                                           |
|                                                              |                                                                                      | Activate Windows                                                                     |
|                                                              | Distinct India   data.cov 🕅   india   🔮                                              |                                                                                      |
| € P Search for anything                                      |                                                                                      | <ul> <li>○ 문 Φ<sup>(12:58 PM)</sup></li> <li>√ Θ 문 Φ<sup>(12:58 PM)</sup></li> </ul> |

| <b>Service</b>                            | Nhun         |                             |              |                                   |           |         |       |         |   | The second      | 8 |
|-------------------------------------------|--------------|-----------------------------|--------------|-----------------------------------|-----------|---------|-------|---------|---|-----------------|---|
| Metadata-based Integrated eSe             | Status of Ap | oplication                  |              |                                   |           |         | ×     |         |   | CO<br>Heatha St |   |
|                                           |              |                             |              |                                   |           |         | a 🗋   |         |   | 🌡 Asha          |   |
|                                           | Applicat     | tion Reference Number :     |              | ES002S210000027                   |           |         | 18    |         |   |                 |   |
| 🕈 Manage Profile 🛛 <                      | Name of      | f the Service :             |              | Application for Death Certificate |           | 18      |       |         |   |                 |   |
| \$ Apply for services <                   | Applied      | Applied By :                |              | Asha D J                          |           |         |       |         |   |                 |   |
| View Status of Application 🗸 🗸            | Applicat     | Application due Date :      |              | 21/05/2021                        |           |         |       |         |   |                 |   |
| • Track application status                |              |                             |              |                                   |           |         | 11    |         |   |                 |   |
| • View Incomplete Application             | S.No.        | Task Name                   | Form Details | Issued Document(s)                | Status    | Remarks | 18    |         |   |                 |   |
| Revalidate Payment     Modify Submissions | 1            | Application Submission      | View         | Acknowledgement                   | Completed | NA      |       |         | B |                 | ì |
| Messages & Alerts <                       | 2            | Push application data to DB | NA           | Nil                               | Forwarded | View    |       |         |   |                 |   |
| masagaana x                               | 3            | Callback Webservice         | NA           | Output Certificate                | Delivered | View    | ÷     | Search: |   |                 |   |
|                                           |              |                             |              |                                   |           |         |       |         |   |                 |   |
|                                           |              |                             |              |                                   |           |         | in De |         |   |                 |   |

Step 17 : Under Issue Document(s), click on Output Certificate.

**Step 18** : Receipt and Disposal of Petitions Output Certificate will be downloaded. You can print the certificate if required.

| WPS Office Application for gree Certificate 🖵 🔹 📕                                                                                  | User Manual - Death Certificate 🛛 🖵                                                | ₽ HE003S210000023.pdf ♀ × +                                                     | 3 Sign in 8                               | ⊜Go Premium – ᠪ ×                                                                                                    |
|----------------------------------------------------------------------------------------------------|------------------------------------------------------------------------------------|---------------------------------------------------------------------------------|-------------------------------------------|----------------------------------------------------------------------------------------------------|
| = Menu ∨ 🗁 🛱 🕫 ୰ (ਪ ⊽ 🛛 Home) Insert Co                                                                                            | mment Edit Page Protect To                                                         | ols                                                                             |                                           |                                                                                                    |
| <ul> <li>♥ Hand Tool</li> <li>♥ Band Tool</li> <li>♥ Edit Text</li> <li>Edit Text</li> <li>Edit Text</li> <li>Edit Text</li> </ul> | Picture Annotate III O C C                                                         |                                                                                 | to Scroll * Read Mode Background * Screen |                                                                                                    |
|                                                                                                    | No: HE003S210000023<br>Date: 24/05/2021<br>Sub: Approval of Issue of Duplicate Deg | uplicate Degree Certificate HE003S210000023 has<br>s provided to the University | Activate W                                | ۲         ۲         ۲         ۲         ۲         ۲         ۲         ۲         ۲         ۲         ۲         ۲         ۲         ۲         ۲         ۲         ۲         ۲         ۲         ۲         ۲         ۲         ۲         ۲         ۲         ۲         ۲         ۲         ۲         ۲         ۲         ۲         ۲         ۲         ۲         ۲         ۲         ۲         ۲         ۲         ۲         ۲         ۲         ۲         ۲         ۲         ۲         ۲         ۲         ۲         ۲         ۲         ۲         ۲         ۲         ۲         < |
|                                                                                                    |                                                                                    | 1 ö B C                                                                         | ) ) ) 🚺 🖬 🕼 🖸 75% + —                     |                                                                                                    |
| Search for anything                                                                                                    | 0 🛱 💽 🚘 💆                                                                          | 🗖 🗄 🧕                                                                           |                                           | へ ⑫ 記 (1) 1:36 PM<br>へ ⑫ 記 (1) 5/24/2021 ロ                                                                                                    |